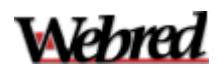

# **Trasmissione del Mod. ISTAT/C59 on line.**

Istruzioni per la struttura ricettiva

### **Indice**

- *A - Impostazioni preliminari*
- *B - Istruzioni per l'uso*

#### *C - Software gestionali compatibili con il sistema TOLM*

**News**: **il sistema è stato aggiornato in ottemperanza al Regolamento CE n. 692/2011 per consentire alle strutture ricettive alberghiere il caricamento del dato relativo al n. di camere occupate.**

## **A - Impostazioni preliminari**

- 1. Nel caso la struttura ricettiva adotti un **software di gestione alberghiera**, va verificato che questo sia stato aggiornato per la generazione del file di stampa (solitamente un file di testo *.txt* o .*C59*) e siano state uniformate le tabelle dei codici di provenienza a quelle usate dall'ISTAT e dalla regione Umbria (si veda la *legenda dei codici nazione* nella videata per l'inserimento del movimento).
- 2. **Verificare che il computer dalla quale si effettua la trasmissione, sia collegato ad Internet** (consigliata linea ISDN o ADSL) ed abbia settata la data di sistema in italiano GG/MM/AAAA (generalmente è già così): per fare questa verifica è sufficiente spostarsi con il mouse sulla Barra degli strumenti di Windows e posizionarsi con il mouse sull'ora di sistema: dovrebbe apparire la data in italiano (es: *venerdì 7 marzo 2003*).

L'applicativo gestionale, se presente, deve trovarsi su tale computer o su un computer connesso in rete ad esso.

- 3. **verificare che il browser web sia settato in maniera tale da aggiornare la pagina web all'apertura della stessa.** Per fare questo, una volta aperto il browser internet, cliccare su Strumenti - Opzioni Internet – Nella sezione "cronologia esplorazioni, cliccare su "Impostazioni" e settare la Ricerca versioni più recenti della pagina : "*all'apertura della pagina web*". Questo impostazione, in particolare, garantisce di vedere la lista dei movimenti aggiornata (presenti notte, arrivati e partiti), quando si torna ad essa dal dettaglio dei movimenti
- 4. **Verificare che il browser web sia settato in maniera tale da accettare i cookies.** Per fare questo, una volta aperto il browser internet (versione 7.x o superiore per sistemi Microsoft), cliccare su Strumenti - Opzioni Internet – Privacy – impostare a *medio* o *basso*, il livello di impostazione della privacy.
- 5. **Verificare che l'***antivirus* **o il** *firewall* **installati sulla proprio computer consentano la comunicazione con il sistema TOLM.** Questa verifica è necessaria in quei casi in cui tutte le indicazioni precedenti siano rispettate ma il sistema TOLM non è raggiungibile oppure se, con la password fornitavi, non si riesca ad accedere ai propri dati. Si consiglia, una volta appurato con il servizio turistico di competenza, che il sistema TOLM sia attivo, di rivolgersi al proprio tecnico di fiducia.

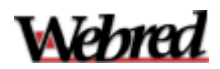

# **B - Istruzioni per l'uso**

All'applicativo si accede dal seguente indirizzo: [https://turismatica.umbria2000.it](https://turismatica.umbria2000.it/)

Al primo accesso è necessario scaricare dall'area "download" il certificato per la connessione sicura (https).

Digitare quindi il nome utente e la password assegnata, tenendo presente che le credenziali vanno digitate in minuscolo e senza spazi.

Per le strutture ricettive che utilizzano un proprio sw gestionale, già configurato per la trasmissione on line del movimento, per trasmettere il file giornaliero occorre seguire i passi seguenti:

- 1. entrare nel menù "C/59"
- 2. Selezionare "Trasmissione file C/59"
- 3. Selezionare l'applicativo gestionale in uso presso la propria struttura ricettiva (nel caso di applicativi non presenti nella lista selezionare la voce "*Standard*") –
- 4. cliccare sul tasto "Sfoglia…" ed allegare il file "*.txt"* (di solito si chiama ISTATggmmaaa.TXT) e cliccare sul pulsante "Inserisci".

Il sistema effettua un primo controllo delle quadrature e, se non riscontra incongruenze sul movimento, avvisa che si può continuare con la trasmissione: "*Il controllo delle quadrature ha dato esito positivo - per trasmettere i dati clicca qui*." Cliccando sul testo sottolineato, inizia la procedura di trasmissione dati che impiega in media 1 minuto circa (dipende dalla velocità della connessione).

In caso contrario il sistema mostra i codici delle nazioni/province per quali si generano incongruenza. In tal caso, una volta verificato il problema, va rigenerato il file dall'applicativo gestionale e poi va ripetuta la procedura di trasmissione del file.

Per le strutture ricettive che caricano direttamente i dati degli arrivi e presenze è sufficiente selezionare dalla **Lista dei movimenti** il giorno per il quale si vuole effettuare il caricamento dei movimenti e, una volta terminato di caricare i dati per un giorno, ritornare alla lista cliccando su *"torna alla lista dei movimenti"* , cosicché l'operatore vedrà aggiornati in automatico i dati in essa riportati (presenti nella notte precedente, arrivati, partiti, presenti nella notte).

#### **La Denuncia prezzi**

Tramite il TOLM [\(https://turismatica.umbria2000.it\)](https://turismatica.umbria2000.it/) la struttura ricettiva può gestire in modo completo la comunicazione della Denuncia dei prezzi.

Chi si avvale di tale funzione **NON** dovrà più stampare, sottoscrivere e consegnare o spedire la stampa cartacea della Denuncia prezzi all'ufficio territoriale competente, in quanto viene identificato univocamente dall'applicativo a seguito dell'inserimento delle credenziali personali (utente e password).

#### **Le statistiche**

Tramite il TOLM la struttura ricettiva può verificare e monitorare l'andamento turistico della propria struttura tramite alcuni elaborati statitistici alimentati dai dati ufficiali trasmessi all'ente regionale.

Le statistiche possono essere effettuate per periodi anteriori alla data di congelamento (riportata nelle videate, in alto a destra), ovvero solo per mesi i cui dati sono stati "congelati" ovvero chiusi e validati dal Servizio Turistico di appartenenza.

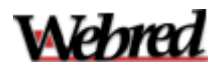

## **C - SOFTWARE GESTIONALI COMPATIBILI CON IL SISTEMA TOLM**

Si riporta di seguito l'elenco dei software di gestione alberghiera compatibili con il sistema TOLM.

Nel caso siate già in possesso di uno dei software seguenti, si consiglia di verificare con il vostro fornitore se la versione di cui disponete è aggiornata, secondo le specifiche della Regione, per la trasmissione del movimento turistico mediante TOLM.

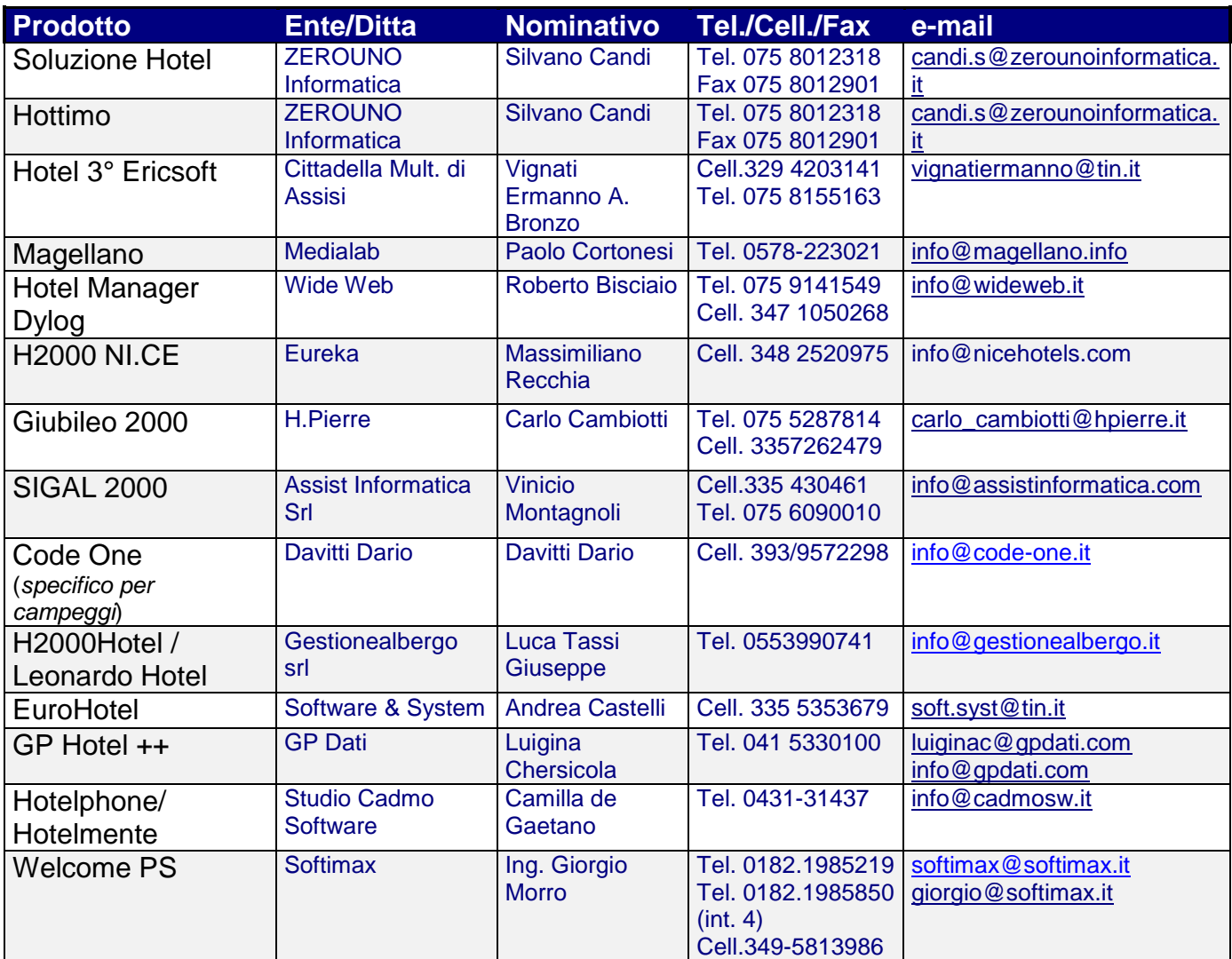

#### **ELENCO SOFTWARE GESTIONALI\***

*\*L'elenco può subire aggiornamenti a seguito di collegamenti con ulteriori applicativi gestionali*